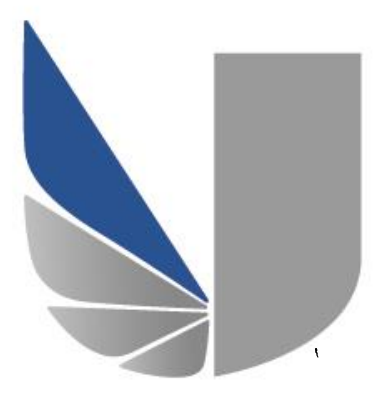

# **UNIVERSITY OF WEST LONDON**

## **DEVELOPING A DIGITAL IDENTITY** WEEKLY REFLECTIVE JOURNAL

## **INDIVIDUAL ASSIGNMENT**

## **TITLE:** WEEKLY REFLECTIVE JOURNAL

**LECTURER NAME:** Ali Gheitasy

**STUDENT NUMBER:** 21326567

**COURSE TITLE:** BSc. (Hons) IT Management for Business

**MODULE CODE:** CP40057E

**ASSESSMENT:** INDIVIDUAL REPORT

**ISSUED DATE:** 

**SUBMITION DATE:**  $17^{\text{th}} - \text{Apr} - 2017$ 

**WORD COUNT:** 541 Words

 $24^{th} - Mar - 2017$ 

## TABLE OF CONTENTS:

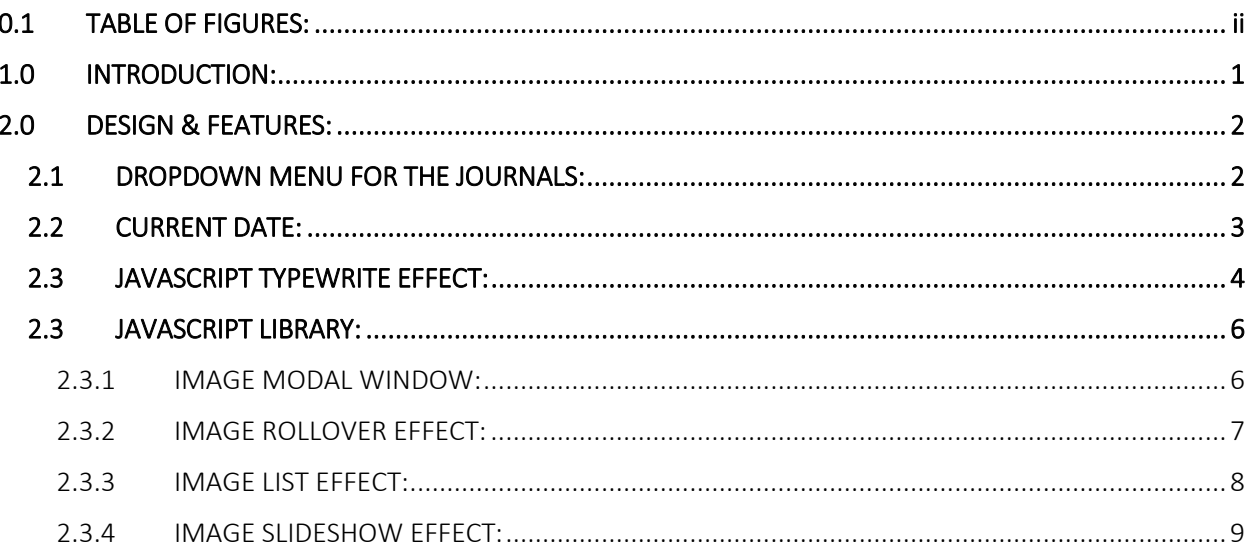

#### $0.1$ TABLE OF FIGURES:

<span id="page-2-0"></span>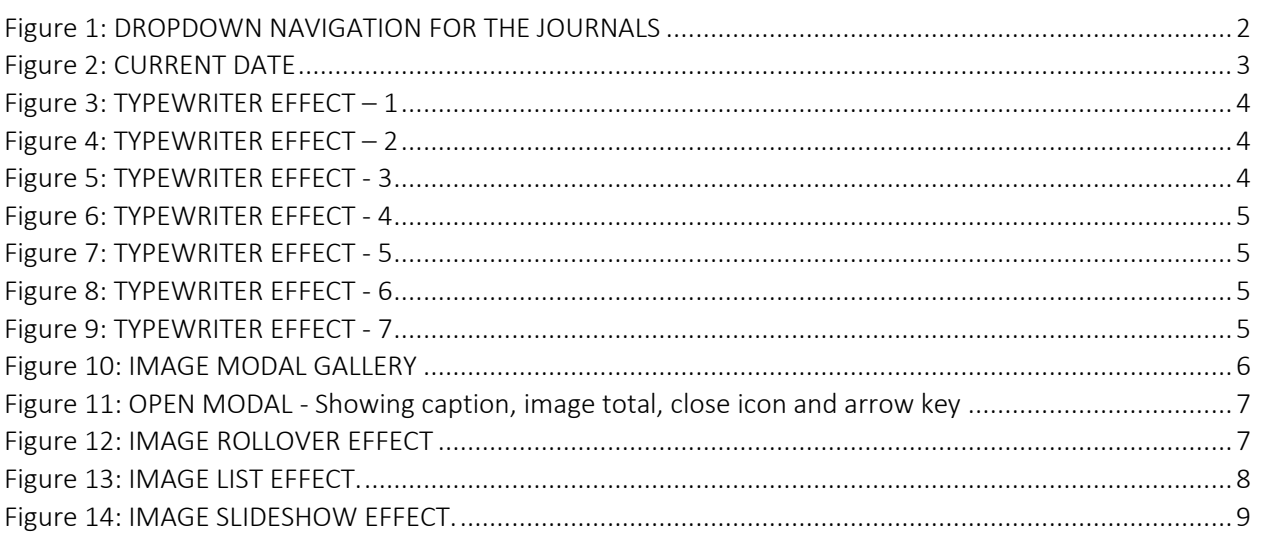

### 1.0 INTRODUCTION:

<span id="page-3-0"></span>The following documentation was made for the purpose of showcasing the added features and plugins of my website for the second assessment of the module. In the first assessment I had already incorporated all required features including the REFELCTIVE JOURNAL, custom HTMLS and CSS3 as well as additional features such as PHP on the contact form, and JavaScript and jQuery that I used to trigger the navigation when the website was responsive. I made sure that the website was fully responsive as well.

For this assessment however, I have added other JavaScript functionalities and widgets that make my website even more interactive and fun. The following are brief description of all added features on my website.

### 2.0 DESIGN & FEATURES:

<span id="page-4-0"></span>The following are all the designs and features that I have added to my website. These include both JavaScript and jQuery for the purpose of adding interactivity with the users of my website.

#### 2.1 DROPDOWN MENU FOR THE JOURNALS:

<span id="page-4-1"></span>In order to ensure that all pages provide easy access to the users so that they can navigate to different journals as desired rather than going back to the homepage to select a journal, I have added a dropdown menu for the **journal** on the navigation so that no matter which page the users are on they will still be able to access each and every single journal easily.

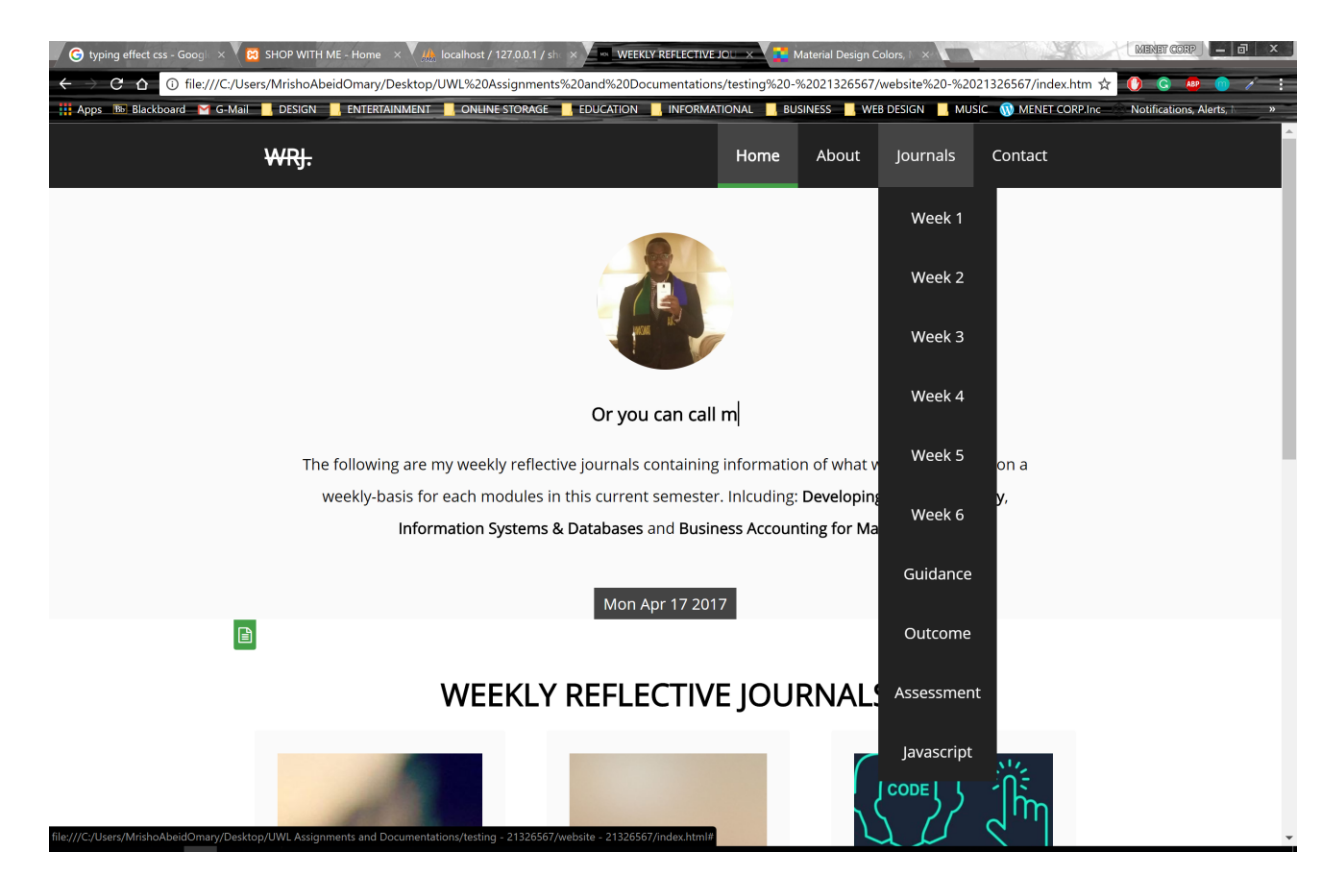

<span id="page-4-2"></span>FIGURE 1: DROPDOWN NAVIGATION FOR THE JOURNALS

#### 2.2 CURRENT DATE:

<span id="page-5-0"></span>On the home page of my website, I have added another **span** with the class of **other** which is used to contain the current date and time as per the user's current time on their computer.

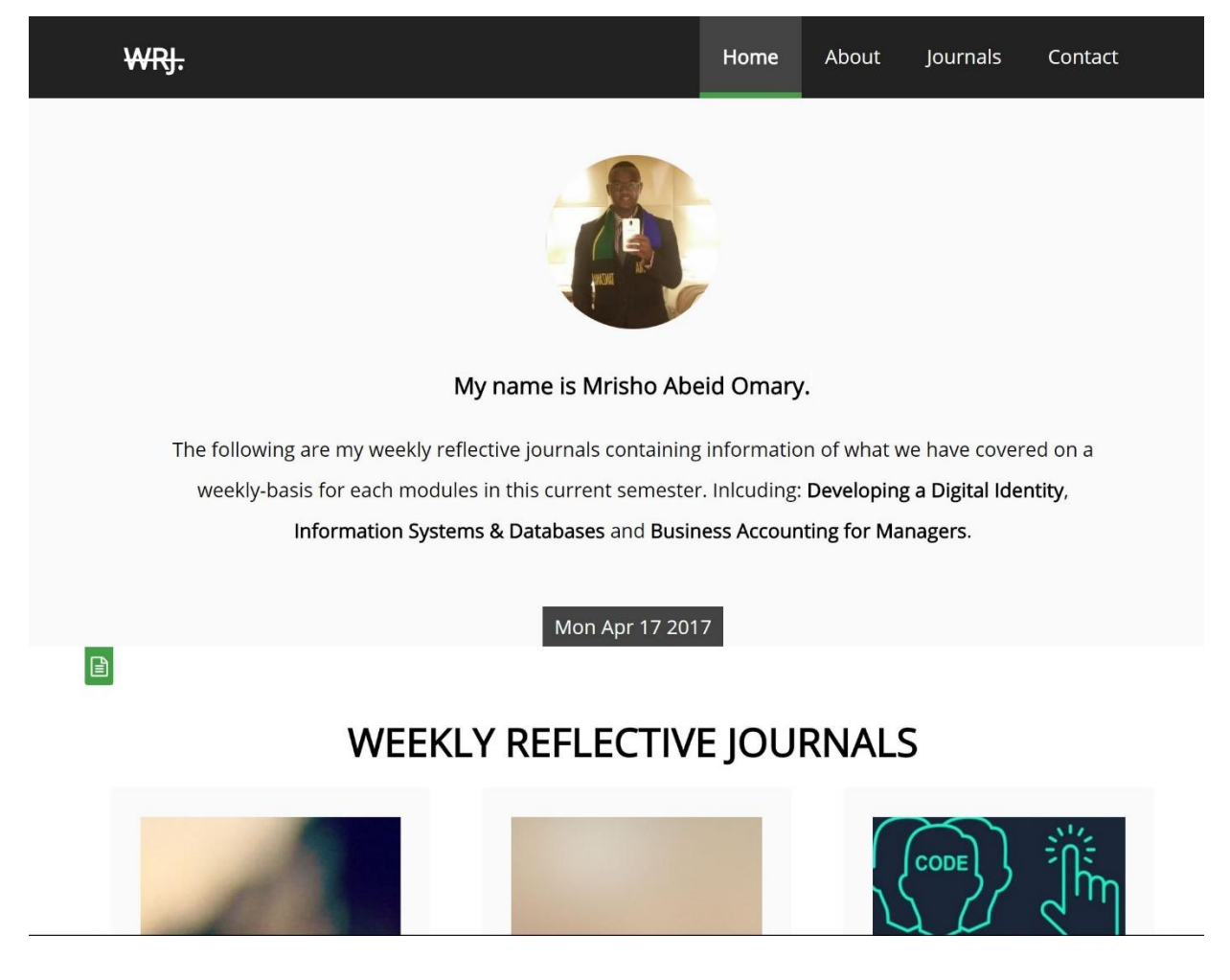

<span id="page-5-1"></span>FIGURE 2: CURRENT DATE

#### 2.3 JAVASCRIPT TYPEWRITE EFFECT:

<span id="page-6-0"></span>I have also added a typewriter effect on the home page of my website which shows the changes in different types of text about me and my website. I have implement this on the

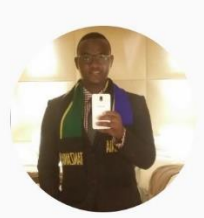

My name is Mrisho Abeid Omary.

FIGURE 3: TYPEWRITER EFFECT – 1

<span id="page-6-1"></span>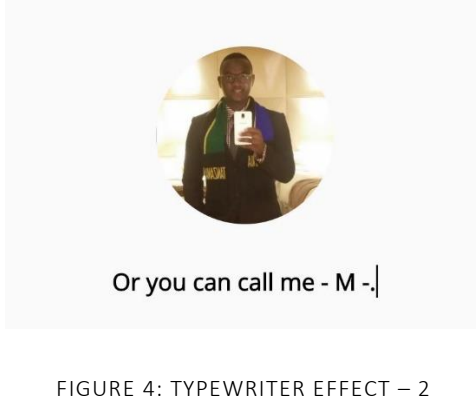

<span id="page-6-2"></span>Welcome to my website.

<span id="page-6-3"></span>FIGURE 5: TYPEWRITER EFFECT - 3

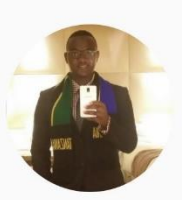

<span id="page-7-0"></span>I am a website designer and developer.

FIGURE 6: TYPEWRITER EFFECT - 4

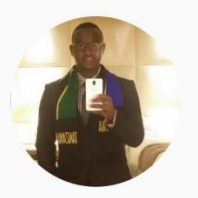

I am also a big fan of computing.

<span id="page-7-1"></span>FIGURE 7: TYPEWRITER EFFECT - 5

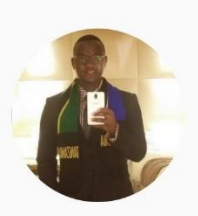

<span id="page-7-2"></span>Let me know what you think of my site.

FIGURE 8: TYPEWRITER EFFECT - 6

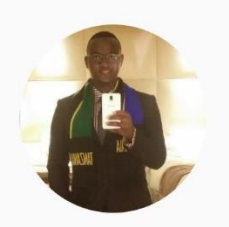

And as always, Enjoy!.

<span id="page-7-3"></span>FIGURE 9: TYPEWRITER EFFECT - 7

#### 2.3 JAVASCRIPT LIBRARY:

<span id="page-8-0"></span>Within the JavaScript Library in the Journals window, I have added all other JavaScript features and functionalities on the image galleries that I have included in the website. The following are all JavaScript features in the order in which they have been added.

#### 2.3.1 IMAGE MODAL WINDOW:

<span id="page-8-1"></span>The **image modal window** is used to show the images in their actual size after a user has selected a thumbnail of a specific image that he or she wants to see.

## **JAVASCRIPT LIBRARY:**

### Image Modal Scroll Effect:

This is an image modal effect which create a scroll effect through all images in the gallery whenever a thumbnail of an image is selected.

<span id="page-8-2"></span>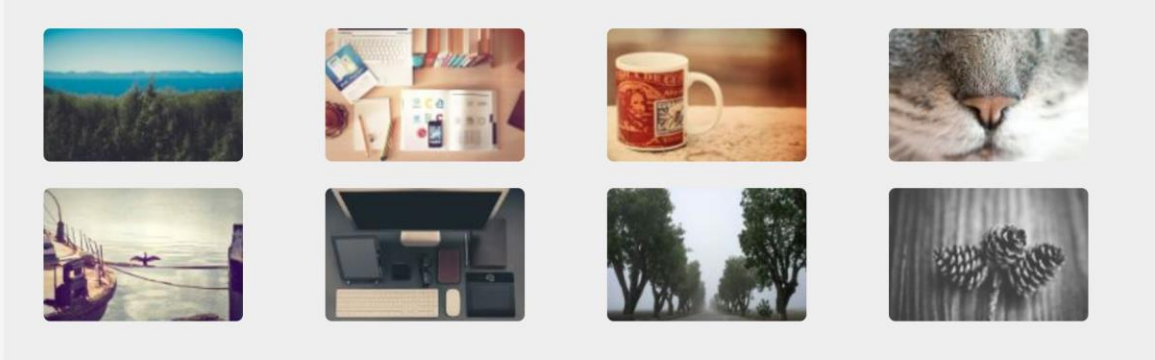

FIGURE 10: IMAGE MODAL GALLERY

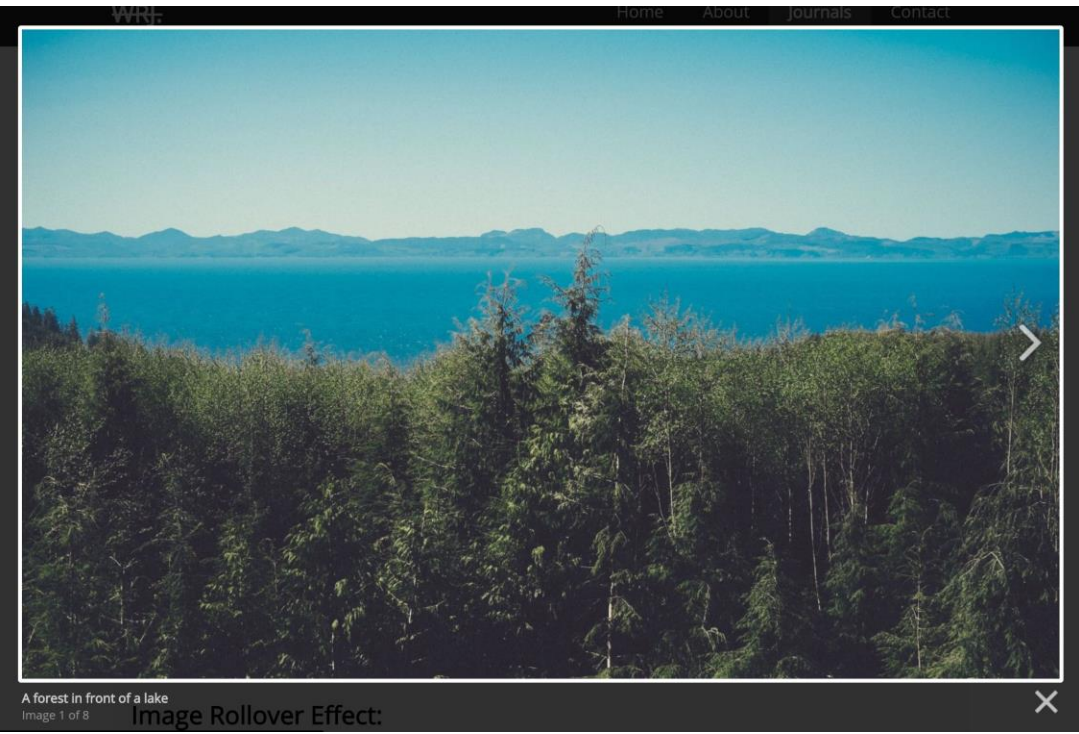

<span id="page-9-1"></span>FIGURE 11: OPEN MODAL - SHOWING CAPTION, IMAGE TOTAL, CLOSE ICON AND ARROW KEY

#### 2.3.2 IMAGE ROLLOVER EFFECT:

<span id="page-9-0"></span>The **image rollover effect** changes the current image whenever an image is hovered on.

## Image Rollover Effect:

This is a hover effect that swaps an image into a different one whenever you hover the mouse above it.

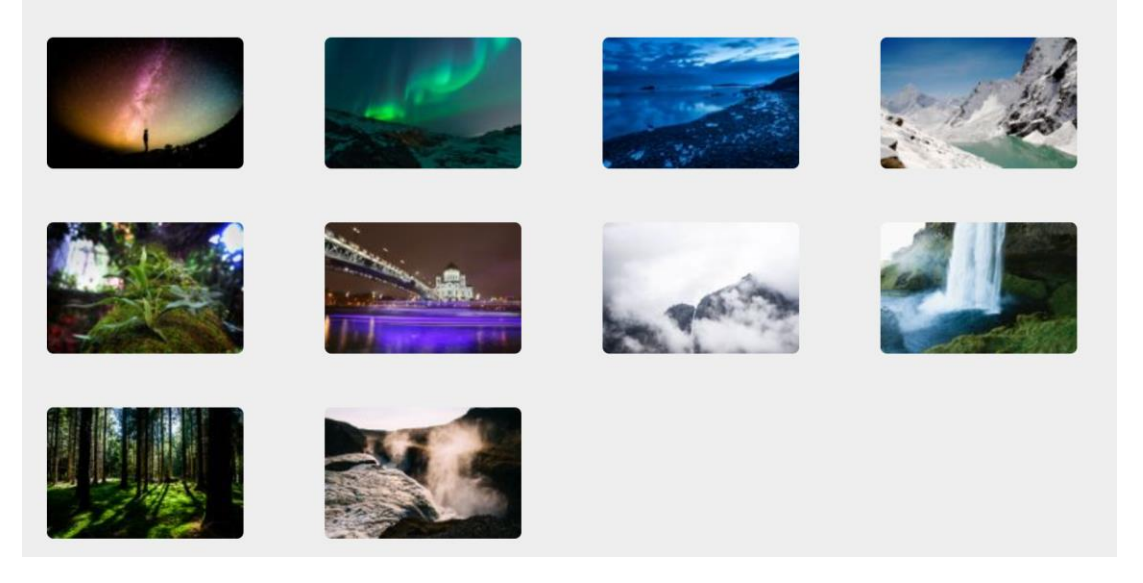

#### <span id="page-9-2"></span>FIGURE 12: IMAGE ROLLOVER EFFECT

#### 2.3.3 IMAGE LIST EFFECT:

<span id="page-10-0"></span>The **image list effect** change the main image whenever a thumbnail is selected by the user.

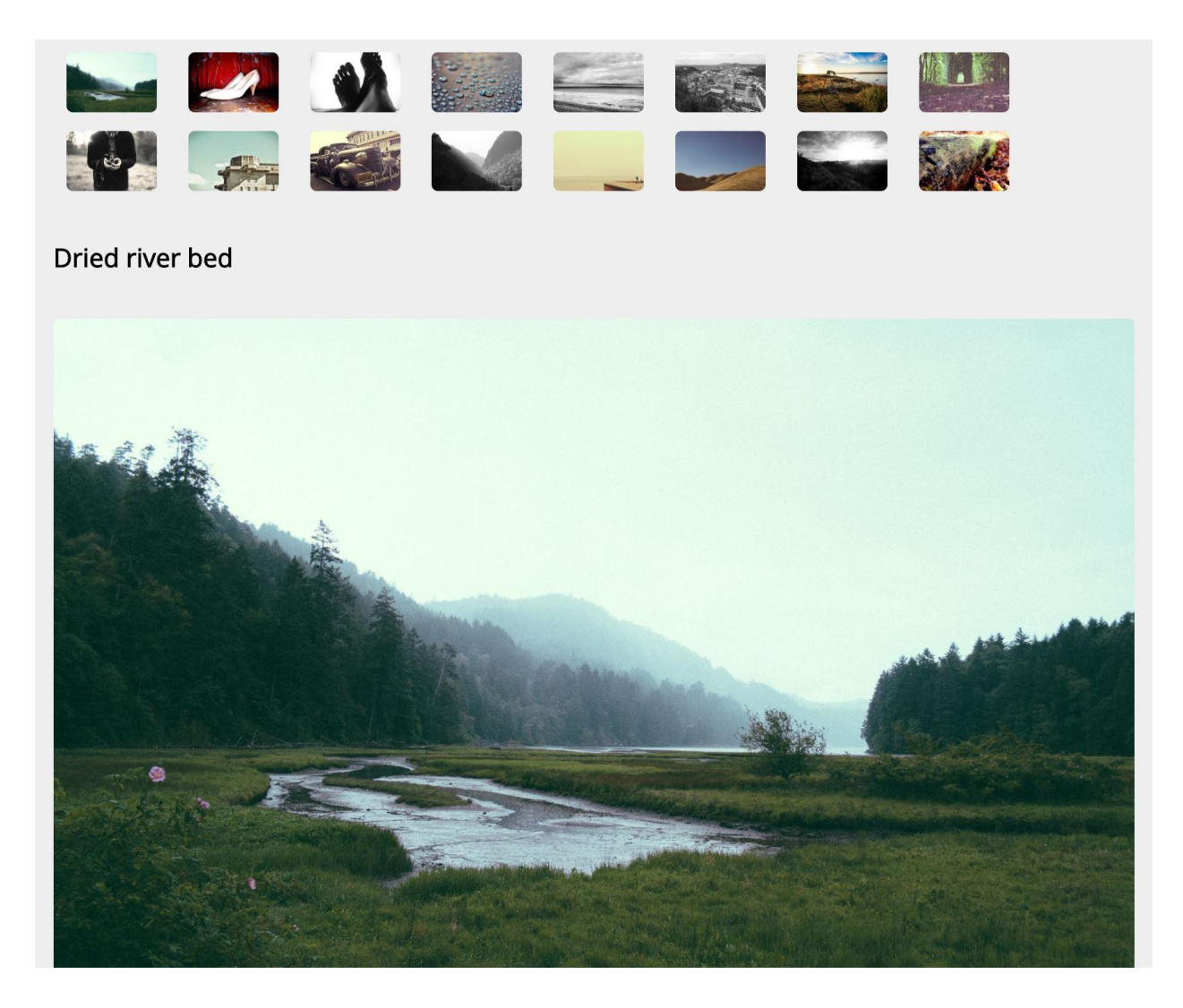

<span id="page-10-1"></span>FIGURE 13: IMAGE LIST EFFECT.

#### 2.3.4 IMAGE SLIDESHOW EFFECT:

<span id="page-11-0"></span>The **image slideshow effect** changes each image and its title every 3 seconds. It is on a loop hence once it starts it never stops.

## Image Slideshow Effect:

This is a slideshow effect which changes different images in given intervals of times, in this case it is every 3 seconds

### A type breed of cow

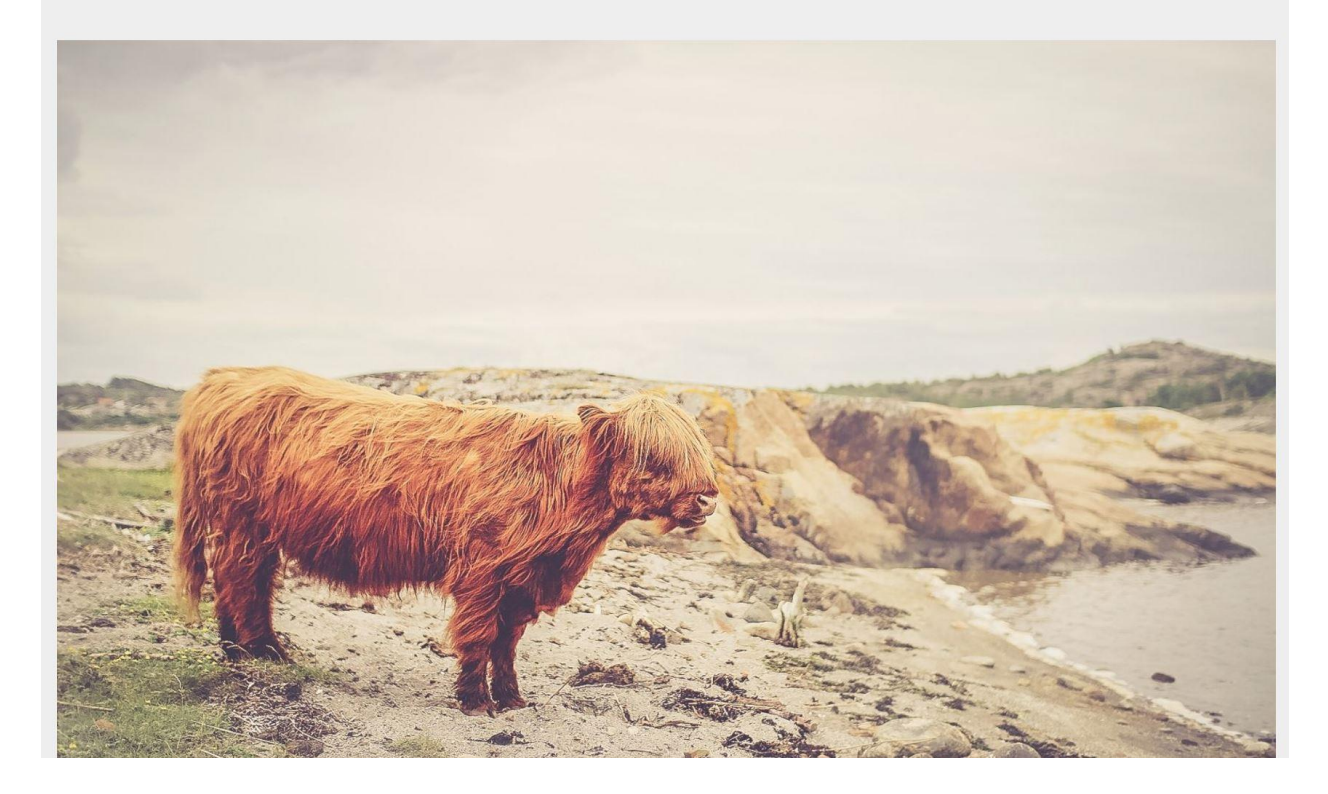

<span id="page-11-1"></span>FIGURE 14: IMAGE SLIDESHOW EFFECT.